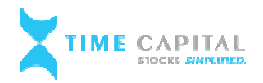

## **Account opening Process by TCL**

**Procedure to open an account via Physical Mode:** One can open an account via physical mode i.e. hard copy as well. To open an account via physical mode, the prospective client will need to submit a<br>duly filled and signed account opening form along with all the supporting documents such as Identity duly filled and signed account opening form along with all the supporting documents such as Identity proof, address proof, financial proof and other corresponding documents (based on the type of entity i.e. individual / non-individual). The prospective client will also be required to mandatorily undertake necessary due di entity i.e. individual / non-individual). The prospective client will also be required to mandatorily undertake necessary due diligence and In-Person Verification in accordance with the guidelines prescribed by SEBI/stock exchanges/depositories. The account opening form is readily available at prescribed by SEBI/stock exchanges/depositories. The account opening form is readily the TCL office/website, details of which are available on www.timecapital.in . edure to open an account via Physical Mode : One can open an account via physical mode i.e.<br>copy as well. To open an account via physical mode, the prospective client will need to submit a ddress proof, financial proof and other corresponding documents (based on the type of<br>
1. individual / non-individual). The prospective client will also be required to mandatorily<br>
1. individual / non-individual). The pros

We follow the below mentioned step by step procedure for opening a trading / demat account:

- Check and verify the account opening form along with supporting document i.e. (duly filled AOF, POI (proof of identity), POA (proof of address), signature, nomination form, bank details POI (proof of identity), POA (pr<br>brokerage/charges structure etc.).
- Verify the PAN (Permanent Account Number) AND Aadhar details through Income Tax website and also check the seeding status.
- website and also check the seeding status.<br>• Fetch the KYC/KRA details through NDML KRA / CKYC Website with consent of the client. If not found, we capture the details of client to KYC/KRA Portal and do the new KYC formalities by Maker & Checker mechanism. found, we capture the details of client to KYC/KRA Portal and do the new KYC formalities by<br>Maker & Checker mechanism.<br>• Next, we capture and verify the details of the demat account to DPM software of NSDL to open
- the demat account as per the client's information i.e. (PAN / Aadhar / address / DOB / bank details / nomination / POA / signature / mobile no / Email id / income range etc.) the demat account as per the client's information i.e. (PAN / Aadhar / address / DOB / bank<br>details / nomination / POA / signature / mobile no / Email id / income range etc.)<br>We generate the UCC (unique client code) by cap
- account from our back office, (Shilpi Computers) and create batches to upload on the NSE website: Member Portal (connect2nsccl.com) for the activation of trading account.
- website: <u>Member Portal (connect2nsccl.com)</u> for the activation of trading account.<br>• After generating the beneficiary demat account number and UCC, we send a confirmation to the client with a welcome letter and a copy of verified AOF by registered post / email.

All the rules and regulations as prescribed by the exchanges/depository/SEBI and other relevant authorities are duly followed.

**\*\*\* THANK YOU \*\*\***